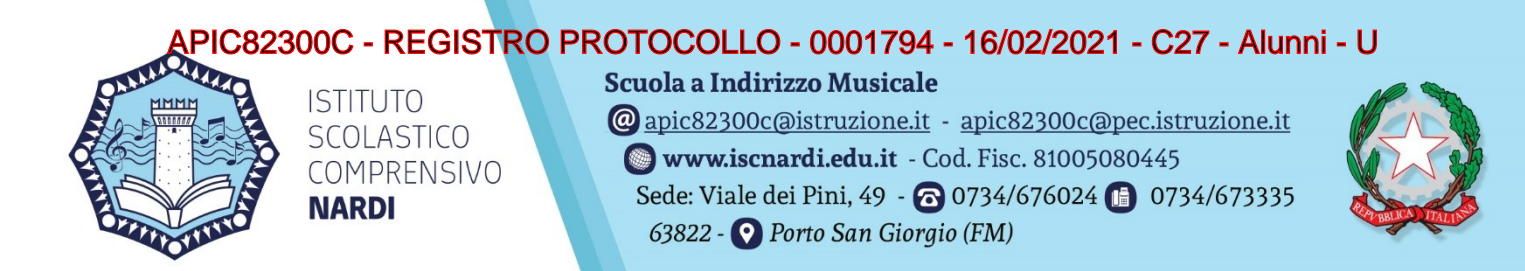

Ai Genitori /Tutori delle Alunne e degli Alunni dell'IC NARDI Porto San Giorgio

#### Oggetto: **Attivazione servizi** *PAGO IN RETE* **– Pagamento elettronico per i Contributi alunni.**

Si informano i Signori Genitori/Tutori che dal **01/03/2021** questo Istituto Scolastico ha l'obbligo di utilizzare unicamente la piattaforma *Pagoinrete* per incassare qualsiasi tipo di contributo versato dai genitori/ alunni alla scuola.

Il **Pagoinrete** è un sistema di pagamento on line del MIUR che consente alle famiglie di effettuare i pagamenti degli avvisi telematici emessi dalle istituzioni scolastiche per i diversi servizi erogati:

- 1. Viaggi d'istruzione, visite guidate
- 2. Attività extracurriculari,
- 3. Assicurazione
- 4. Contributo volontario
- 5. Altri contributi

### **Registrazione**

A tale scopo i Genitori/Tutori devono effettuare la registrazione al **Portale PAGO IN RETE**  del Ministero dell'Istruzione dal sito MIUR:

**<https://www.istruzione.it/pagoinrete/>** (cliccando sulla voce ACCEDI in alto a destra)

Le procedure di registrazione sono riportate nel manuale accessibile al link:

**<https://www.istruzione.it/pagoinrete/>**

I genitori in possesso delle credenziali SPID o le credenziali utilizzate per l'iscrizione online dell'alunno, possono accedere direttamente evitando la registrazione.

# **Operazioni preliminari e necessarie**

## *Trattamento dei dati personali e consenso*

Si allega alla presente l'informativa sulla Privacy in cui è esplicitato quanto viene richiesto di seguito.

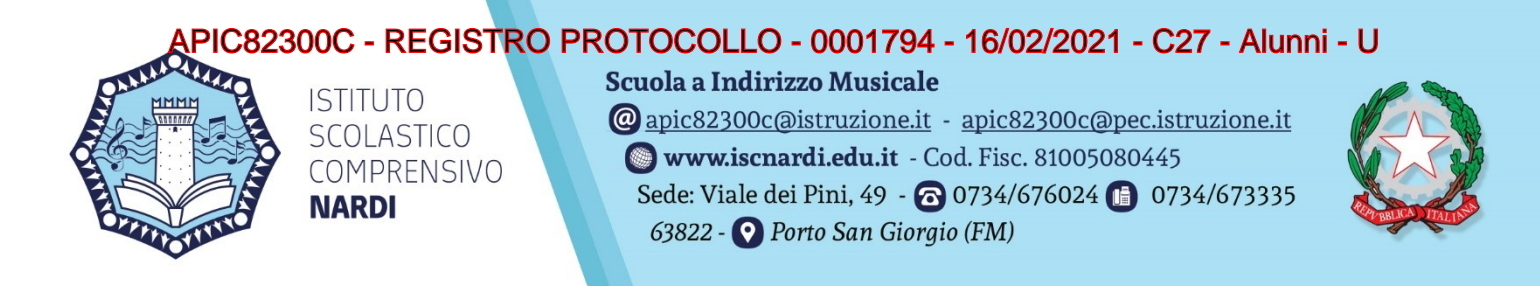

Per dare il consenso al trattamento dei propri dati è necessario:

- 1. Entrare in NUVOLA con le proprie credenziali
- 2. Dal Menu posto a sinistra scegliere la voce "**Bacheche"**
- 3. Nella pagina che si aprirà cliccare sulla voce **Bacheche genitori**
- 4. In corrispondenza del numero registro 1794 cliccare su **integral del per leggere** l'informativa
- 5. Cliccare su **b** per dare o meno il consenso
- 6. All'interno del riquadro "Aderisci?" selezionare la propria scelta (SI che equivale ad acconsento e NO a non acconsento)
- 7. Salvare.

Per effettuare l'associazione tra alunno frequentante e genitore versante siete invitati a manifestare il consenso utilizzando il seguente percorso:

- 1. Entrare in NUVOLA con le proprie credenziali
- 2. Nella pagina iniziale, in alto a destra, cliccare sul proprio nome
- 3. Nella tendina che si apre scegliere la voce Anagrafica
- 4. Spuntare il primo o entrambi i quadratini e salvare

Dopo questa procedura effettuata dal genitore, la Segreteria provvederà ad associare il genitore/tutore versante all'alunno.

Solo dopo queste operazioni sarà possibile utilizzare l'applicazione per i pagamenti.

## **Attivazione del servizio pagamenti:**

Accedendo al Portale del Ministero dell'Istruzione, l'utente registrato potrà eseguire il pagamento on line utilizzando la propria carta di credito o richiedendo l'addebito in conto.

Se si è impossibilitati ad effettuare il pagamento con strumenti elettronici (carte di credito, bancomat, bonifici on line, ecc), è possibile scaricare e stampare, sempre dal portale "Pago in Rete", il modulo di pagamento (che riporta il QR-CODE) e presentarlo presso le ricevitorie, i tabaccai e le banche aderenti tramite ATM o presso altri esercenti che offrono il servizio a pagamento.

Successivamente, quando la Scuola emetterà avvisi di pagamento per le attività programmate con l'indicazione dell'importo da pagare e scadenza, gli interessati riceveranno una mail che li informerà della presenza di un evento di pagamento per il quale è richiesto il versamento da parte del genitore/tutore. Solo dopo la ricezione dell'avviso, i genitori/tutori accederanno al link:

### **<https://pagoinrete.pubblica.istruzione.it/Pars2Client-user/>**

(con le credenziali (ottenute dopo la procedura di registrazione) e potranno procedere al pagamento di quanto richiesto dalla Scuola, selezionando il metodo di pagamento e completando l'operazione.

## Firmato digitalmente da MEDORI DANIELA

#### APIC82300C - REGISTRO PROTOCOLLO - 0001794 - 16/02/2021 - C27 - Alunni - U Scuola a Indirizzo Musicale **ISTITUTO** @apic82300c@istruzione.it - apic82300c@pec.istruzione.it SCOLASTICO www.iscnardi.edu.it - Cod. Fisc. 81005080445 COMPRENSIVO Sede: Viale dei Pini, 49 - @ 0734/676024 @ 0734/673335 **NARDI** 63822 - *O Porto San Giorgio* (FM)

Tutte queste operazioni, illustrate in modo sintetico e che potrebbero subire integrazioni e/o variazioni, sono spiegate in maniera dettagliata nel tutorial accessibile al link:

## **<https://www.istruzione.it/pagoinrete/>**

**Siete pregati di prendere visione della sezione specifica pubblicata nella home sito [www.iscnardi.edu.it,](http://www.iscnardi.edu.it/) dove troverete tutte le informazioni utili riguardanti la registrazione e gli accessi.**

La Segreteria dell'Istituto è a disposizione per informazioni e chiarimenti.

Si ringrazia per la consueta collaborazione.

Allegati:

- 1. Manuale per iscrizione ai servizi Pago in rete.
- 2. Brochure Informativa

 Il dirigente scolastico Dott.ssa Daniela Medori